## **Excelerator** Sage from your Excel spreadsheet

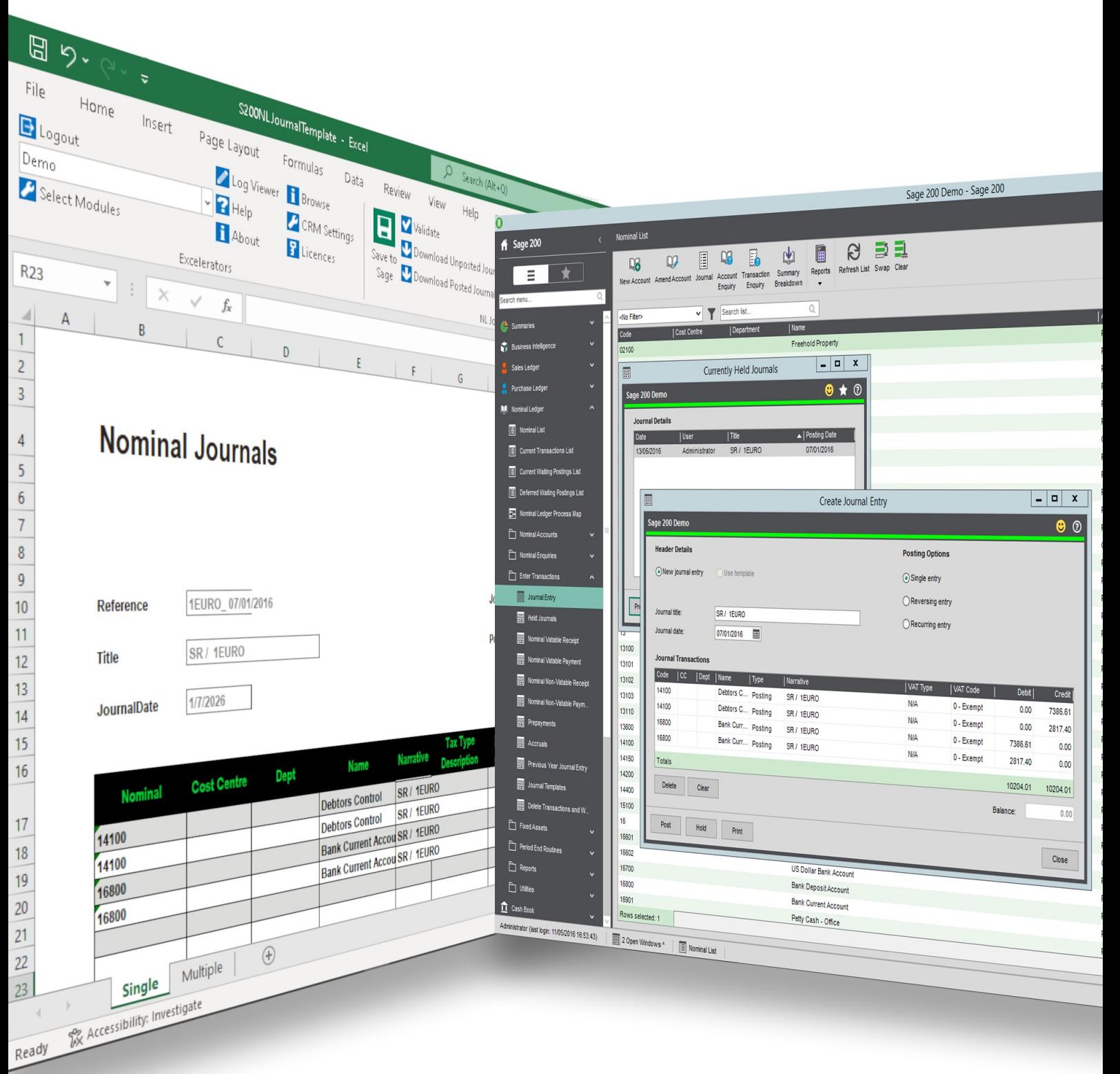

On premise and online

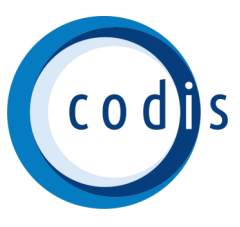

## **Contents**

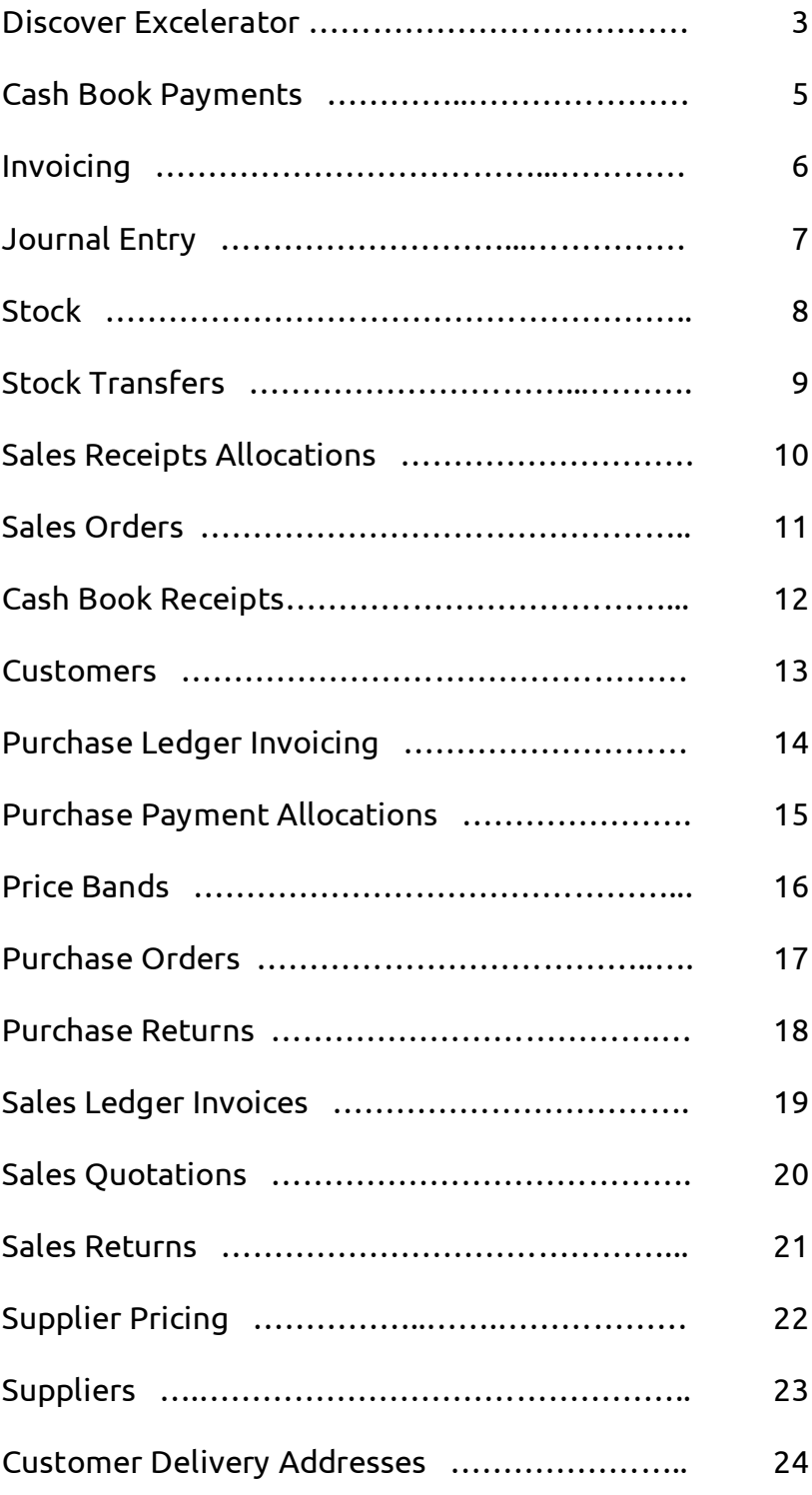

# <span id="page-2-0"></span>**Discover Excelerator**

## **Excel to Sage integration**

Excelerator is the powerful, proven Excel add-in that creates seamless integration from Excel to Sage 200, Sage 500 and Sage 1000. With a mouse click, data is validated and updated to Sage with complete accuracy, redefining user expectations and cutting data processing costs by up to 50%.

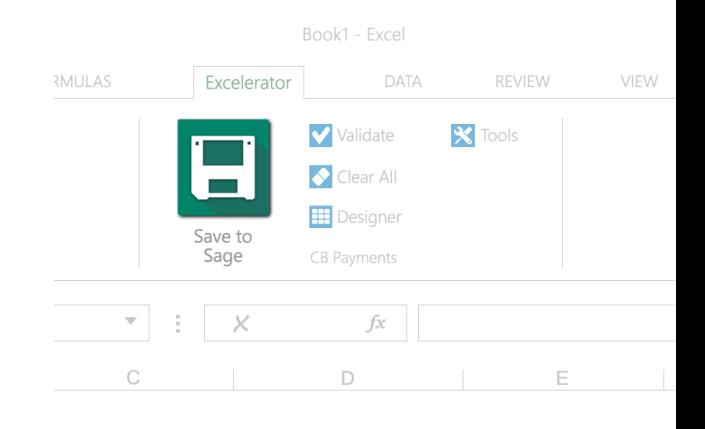

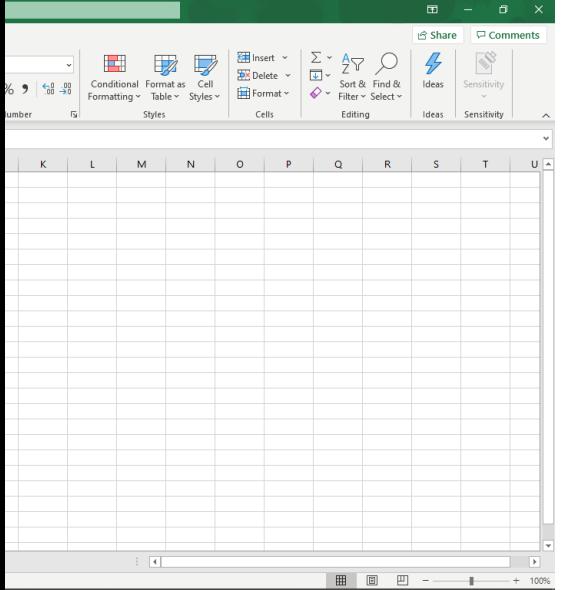

## **Making the exceptional accessible**

Most of us use Excel without even thinking about it, which is precisely the point. It's familiar, intuitive and supremely flexible: perfectly designed for autocomplete, calculations, formulas, highlighting fields, graphs and numerous other data entry tasks. Excelerator allows you to harness this familiar versatility to edit Sage accounts data without compromising Excel functionality in any way. You can edit and create new sales invoices, purchase orders, stock items and much more, using the elegant simplicity and user friendliness that is simply second nature.

## **Validation and control**

Using Excel functionality for data entry, Excelerator is inherently flexible and user-friendly. However all validation and controls within Sage are maintained and applied in Excel, so the integrity of data and financial rigour are never compromised. This is a clear demonstration of how Excelerator assimilates the key advantages of

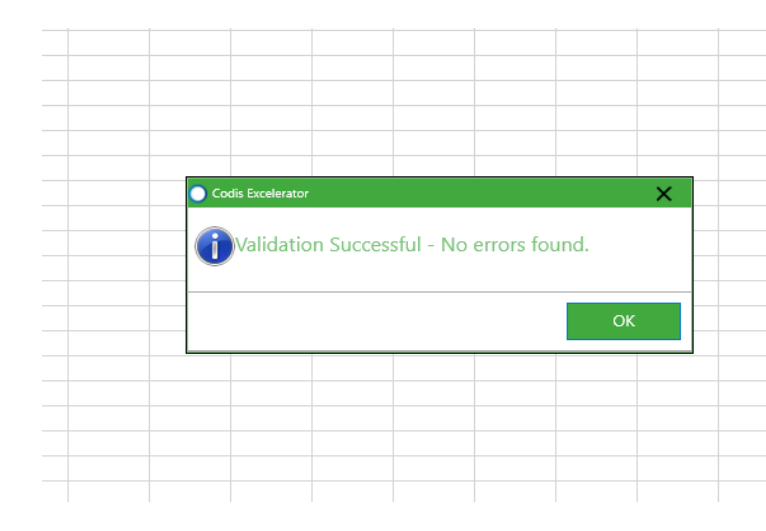

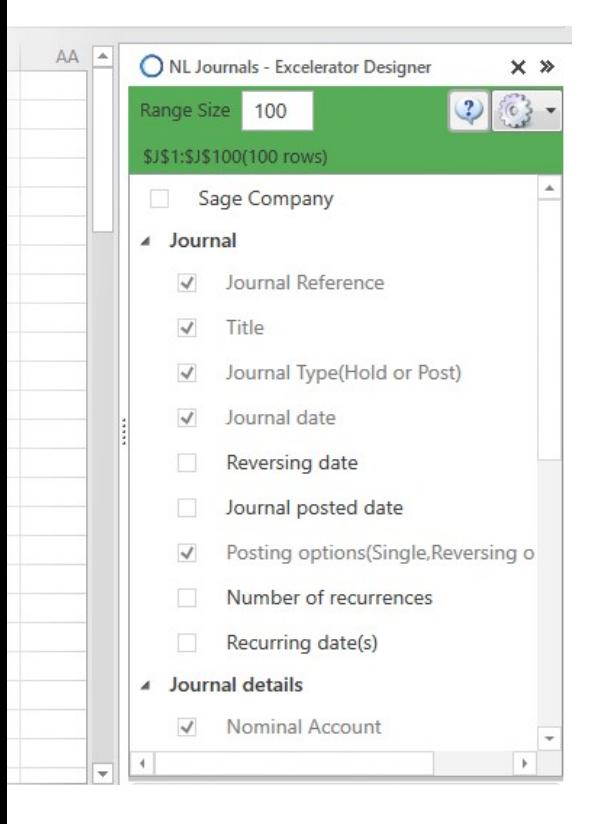

## **Spreadsheet Designer**

Excelerator includes the user-friendly Spreadsheet Designer. This elegant, powerful function allows you to take literally any spreadsheet and convert it effortlessly into an Excelerator Template. Now you can design spreadsheets as forms that are sent to and from customers. Where a third party application has been used, an Excelerator Template can be dropped as an overlay onto the spreadsheet, allowing data to be saved directly into Sage without the need for any custom software development.

## **Popularity**

With over 5000 licences issued across the world (and counting), Excelerator is trusted by small businesses to multinational corporations. From hospitality to pharmaceuticals and logistics, organisations from all manner of industries rely on Excelerator on a daily basis, often saving tens of thousands of lines to Sage at a time.

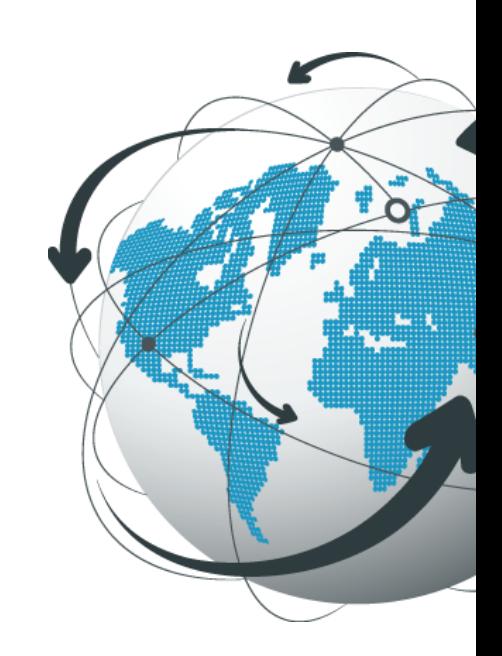

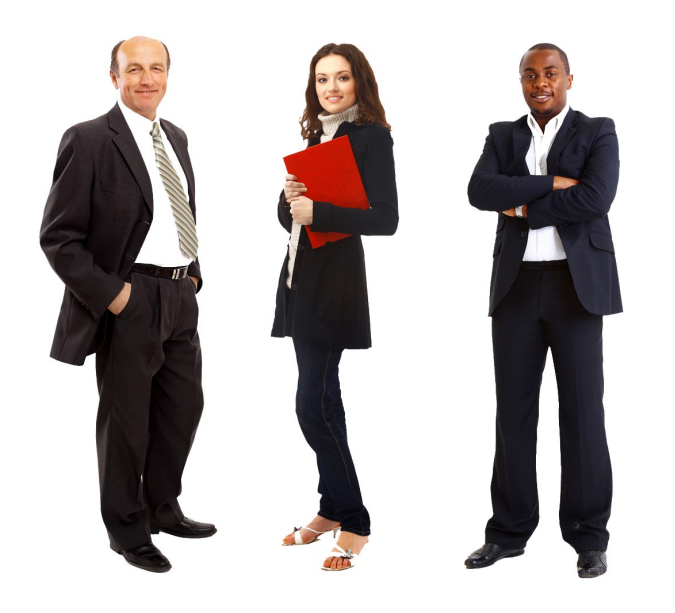

## **Key benefits**

- Increase productivity by 100%.
- Cut data processing costs by 50%.
- Capitalises on existing Excel skills.
- Reduce training costs.
- Easier to spot check data before uploading to Sage.

# <span id="page-4-0"></span>**Cash Book Payments**

Save single or multiple cash book payments to Sage. Multiple cash book payments can be saved against numerous nominal codes.

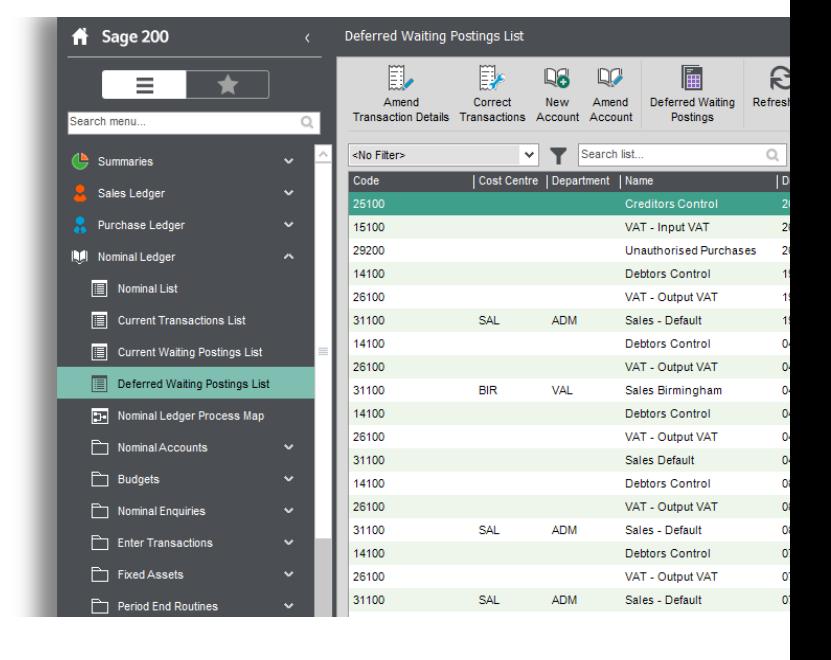

"Excelerator is a very useful tool. It has enabled the Society to substantially reduce operator keying times and eliminated the need for special programming for the Society's VAT calculations"

## **Key features**

- Supports Project Accounting  $\checkmark$
- Enter Vatable and Non-Vatable Payments  $\checkmark$
- Enter Foreign Currency Payments  $\checkmark$

— Don Collishaw, RSPCA

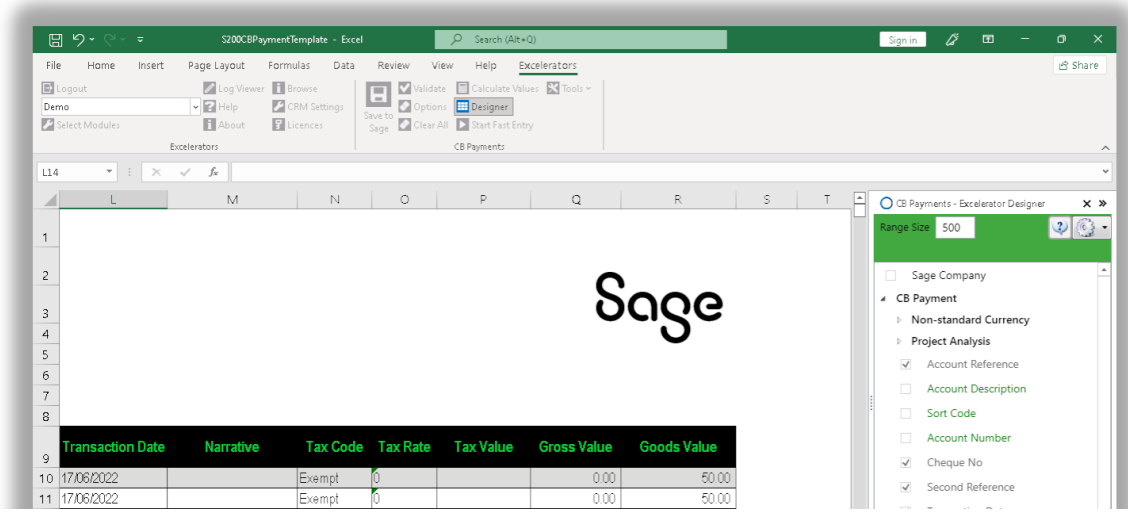

# <span id="page-5-0"></span>**Invoicing**

Supports the new Sage 200cloud financials module for invoicing. The Invoicing module allows users to update Sage from a single or multiple invoicing Excel template. Just like other Excelerator modules, you can generate new invoices or update existing Invoices. This module is ideal for reviewing invoices raised in an external third party system, before posting them to Sage.

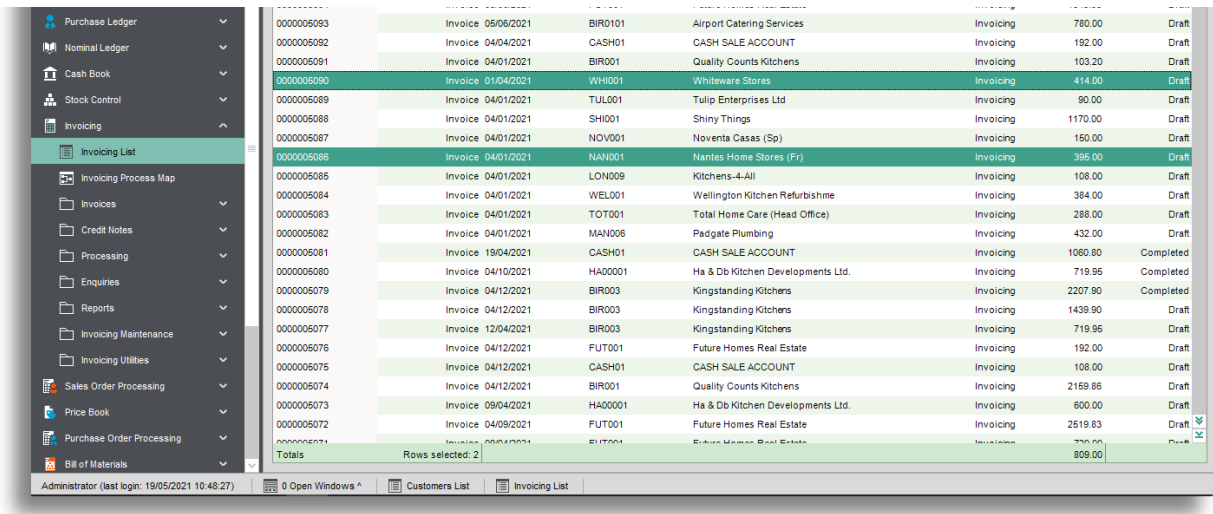

"The versatility of Codis' software allowed Fitness First to implement Excelerator in other areas of the business and as a result, we have gained substantial efficiency savings.

#### — Emma Stark, Fitness First

- $\checkmark$  Supports Project Accounting
- Supports Header and Detail Analysis Codes ✓
- $\checkmark$  Add Invoices with Header only information
- $\checkmark$  Ignore lines with zero quantity
- $\checkmark$  Work with Sage 200 Spare fields for dates, text and numbers
- Supports customised non-standard Sage fields ✓

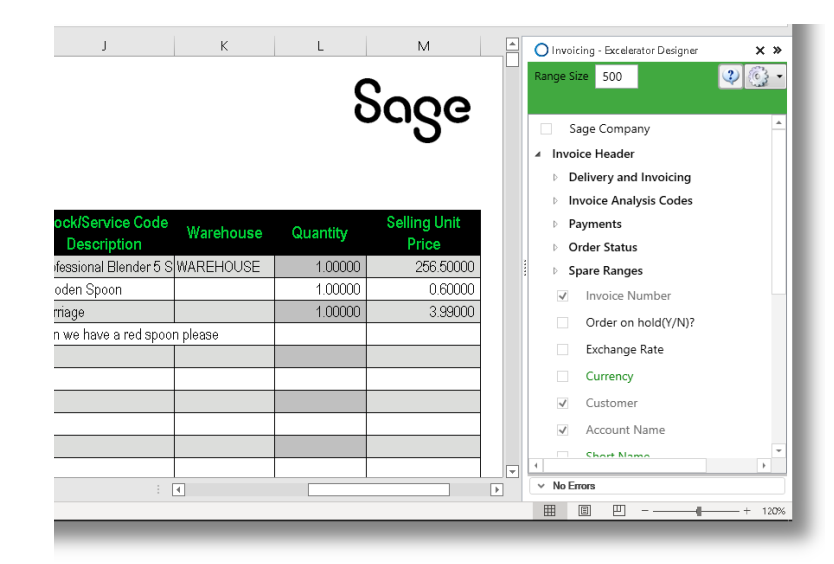

# <span id="page-6-0"></span>**Journal Entry**

Save single or multiple Nominal Ledger Journals in Sage with a click of a button with full validation.

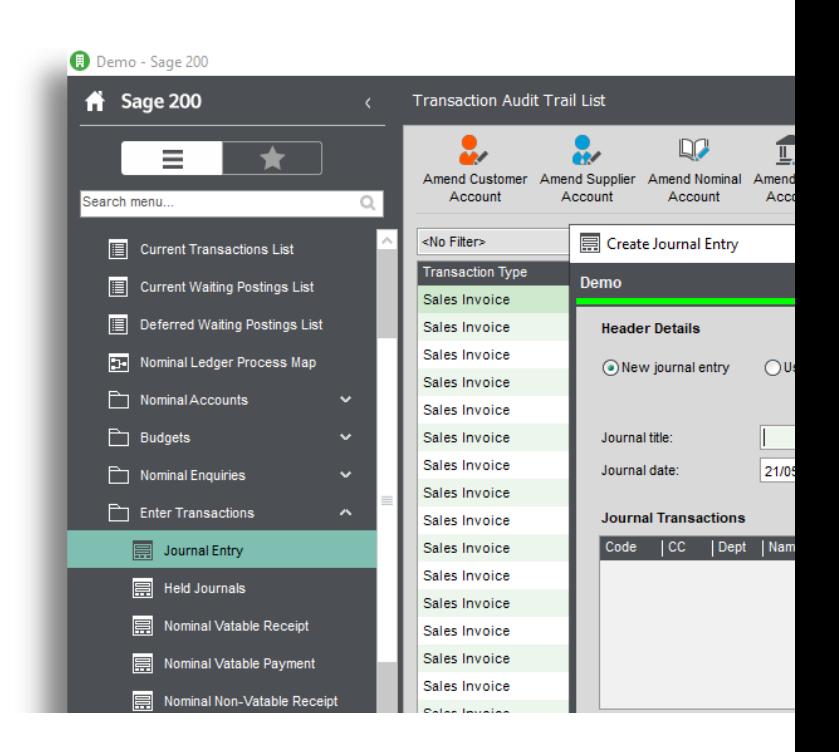

"Excelerator has cut our Month end reporting time from seven days to five within the first month of implementation"

— Brian May, Bunzl PLC

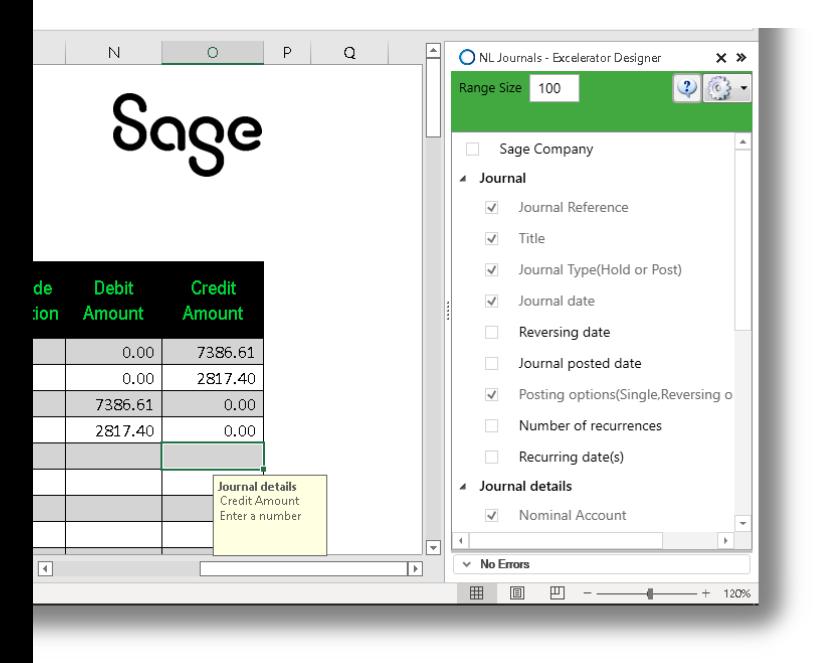

- Post directly to nominal codes to update the nominal ledger immediately or save Held Journals  $\checkmark$
- Post Single, Reversing and Recurring Journals  $\checkmark$
- $\checkmark$  With Excelerator you can also post vatable journals with options for different vat codes and different vat types
- Download posted and unposted journals onto the sheet  $\checkmark$

# <span id="page-7-0"></span>**Stock**

Multiple stock items can be added to Sage with the stock Excelerator. This module allows for stock items to be downloaded from Sage and multiple records amended at once. Includes support for stock manufacturing.

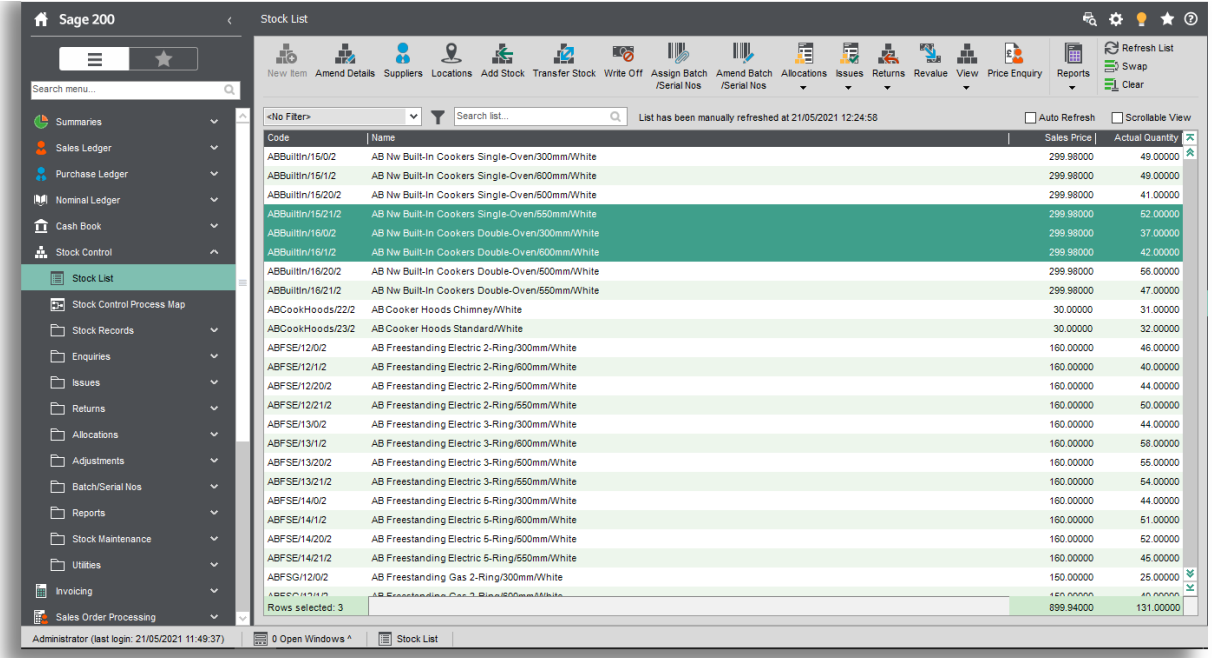

"Going forward with Excelerator Stock Master has made a big difference to our finance team, a good product that is easy to use!"

— Peter Kay, Ultraframe

#### **Key features**  $\Box$ Stock - Excelerator Designe  $\times$  » 500  $263 -$ Sage Status from Save, Validation or Delete  $\checkmark$  Work with all stock fields / fields available in Sage Sage Company ▲ Details 200 such as Units of Measure fields  $\sqrt{\phantom{a}}$  Code Product Group Code  $\checkmark$  Work with multiple locations on stock records Name(Required when creating nev  $\checkmark$  Manufacturing fields supported Item Description LeadTime Stock Unit  $\overline{\mathcal{A}}$  $\checkmark$  Keep track of changes with dedicated Status Manufacturer 001 ABBIC  $12.00$ 149.99 ABBIC Part Number 001 12.00 149.99 range to track Save, Validation and deletion of  $3001$ ABBIC  $12.00$ 149.99 Tax Code (Short) Tax Code (Description) records Tax Rate  $\overline{\phantom{0}}$  $\overline{\mathbb{R}}$  $\vee$  No Errors  $\overline{\mathbb{R}}$  $\sim$

# <span id="page-8-0"></span>**Stock Transfers**

The Stock Transfers Excelerator allows for multiple stock items from different warehouse and bin locations to be transferred to other locations and bins through Excel. The often time-consuming task of transferring stock can now be done seamlessly through the Stock Transfers Excelerator.

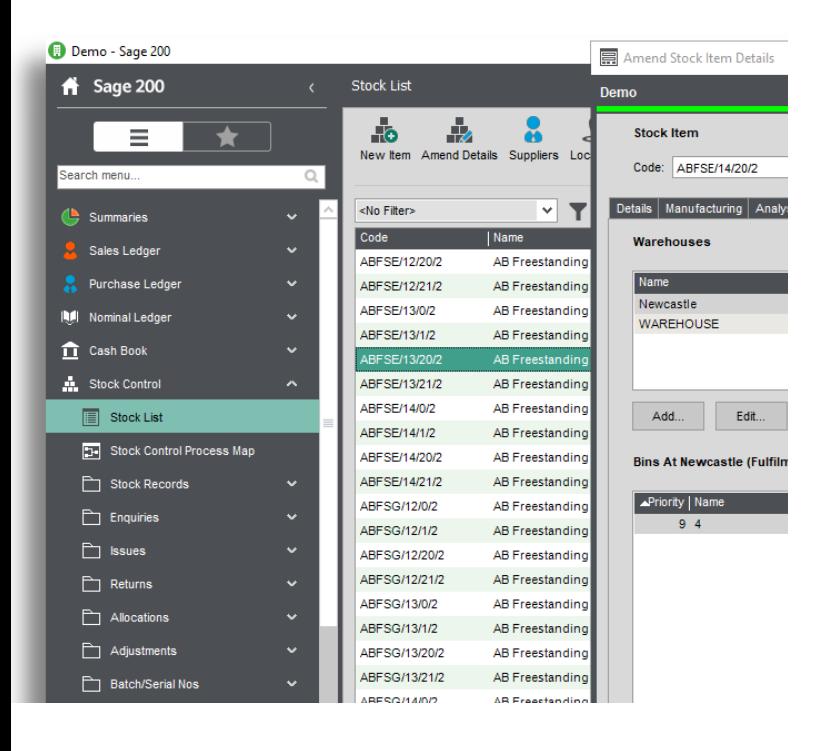

Excelerator is a very useful tool. It has enabled the Society to substantially reduce operator keying times and eliminated the need for special programming for the Society's VAT calculations."

— Don Collishaw, RSPCA

- $\checkmark$  Transfer Stock between different warehouses and bins
- $\checkmark$  Various spreadsheet layouts available, or design your own
- $\checkmark$  Work with traceable items through separate fields for batch / serial numbers

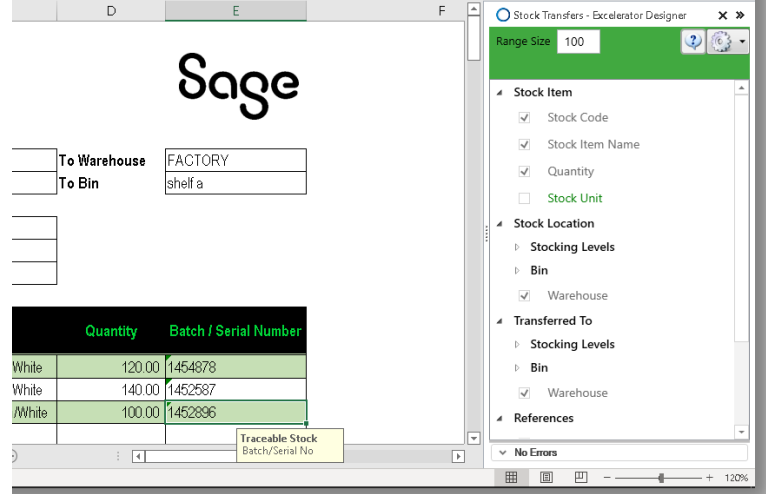

# <span id="page-9-0"></span>**Sales Receipts Allocations**

Allocate single or multiple receipts to customers. Also has the option of auto allocate, which provides speed and flexibility.

## **Key features**

- $\checkmark$  Save and Allocate multiple invoices to a receipt at the same time
- $\checkmark$  Complete flexibility between full or partial allocations
- $\checkmark$  . Save receipts without allocations and allocate at a later date by downloading records onto your
- $\checkmark$  spreadsheet
- $\checkmark$  Work with foreign currency and different exchange rates

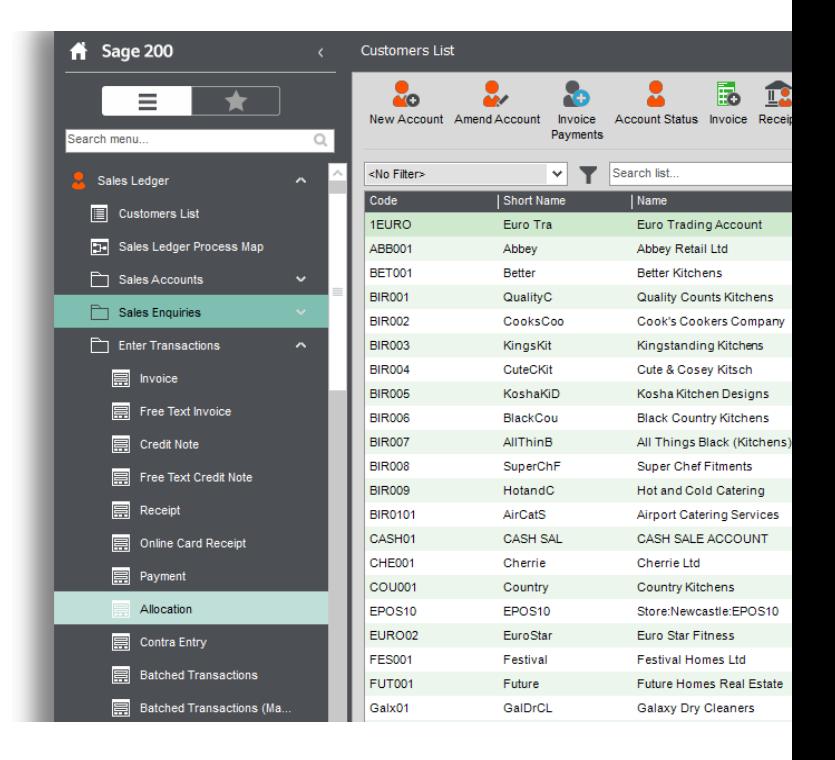

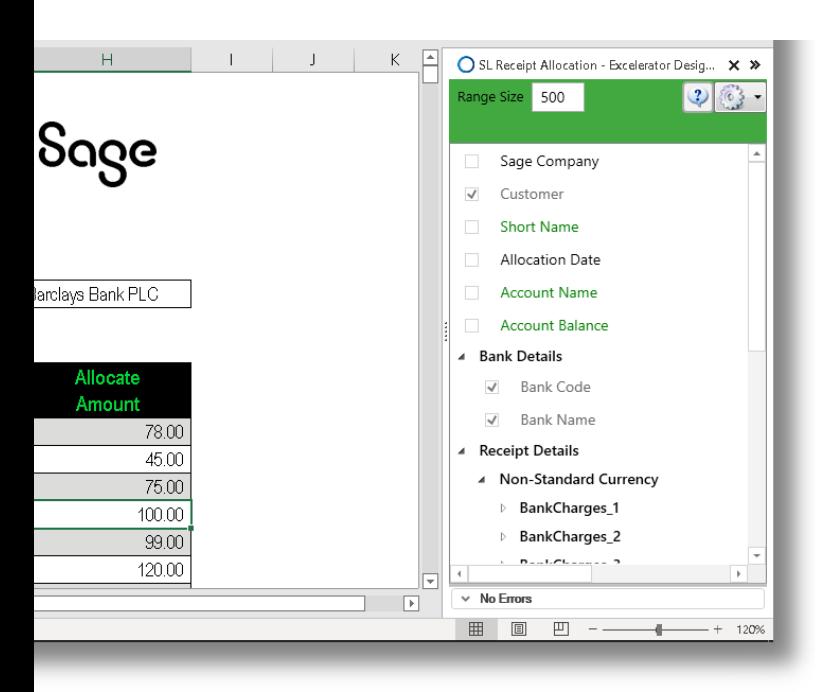

"Excelerator has cut Month end reporting time from seven days to five within the first month of implementation."

— Brain May, Bunzl PLC

## <span id="page-10-0"></span>**Sales Orders**

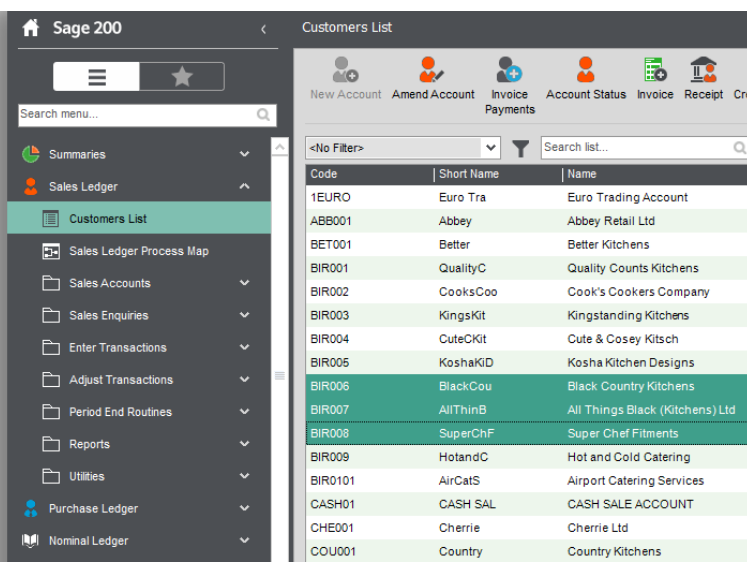

Raise single or multiple sales orders. Sales orders for numerous suppliers can be added at the same time. Module also allows for sales orders to be downloaded from Sage, which can allow the data to be amended or utilised as desired by the user.

"Excelerator is a very useful tool. It has enabled the Society to eliminate the need for special programming for the Society's VAT calculations"

— Don Collishaw, RSPCA

#### **Key features**  $\blacksquare$  $\bar{\rm N}$  $0 \leq$ ○ Sales Order - Excelerator Designer  $\times$  » Range Size 500  $\boxed{2}$  $63 -$ Sage Supports Project Accounting ✓ Sage Company Order Header  $\checkmark$ Supports Header and Detail Analysis Codes **Delivery and Invoicing**  $\checkmark$  – Add Sales orders with Header only information ▷ Order Analysis Codes **D** Payments uantity **Selling Unit Price**  $\checkmark$  - Ignore lines with zero quantity ▷ Order Status 15.00000 470,50000  $\triangleright$  Spare Ranges Work with Sage 200 Spare fields for dates, text  $\checkmark$  $2.00000$ 370.80000 √ Document Number  $3.00000$ 210.70000 and numbers Order on hold(Y/N)?  $10,00000$ 180 60000 Exchange Rate Supports customised non-standard Sage fields n guaranteed  $\checkmark$ Currency 15 00000 289,50000 15.00000 209.00000  $\overline{\mathcal{A}}$ Customer 15.00000 169.20000  $\overline{\vee}$ Account Name 25.00000 256,50000 **Short Name** n guaranteed.  $\vee$  No Errors  $\blacksquare$ 田目  $\mathbb{F}$  - $\overline{\phantom{a}}$ 1209

# <span id="page-11-0"></span>**Cash Book Receipts**

Save single or multiple cash book receipts to Sage. Multiple cash book receipts can be saved against numerous nominal codes.

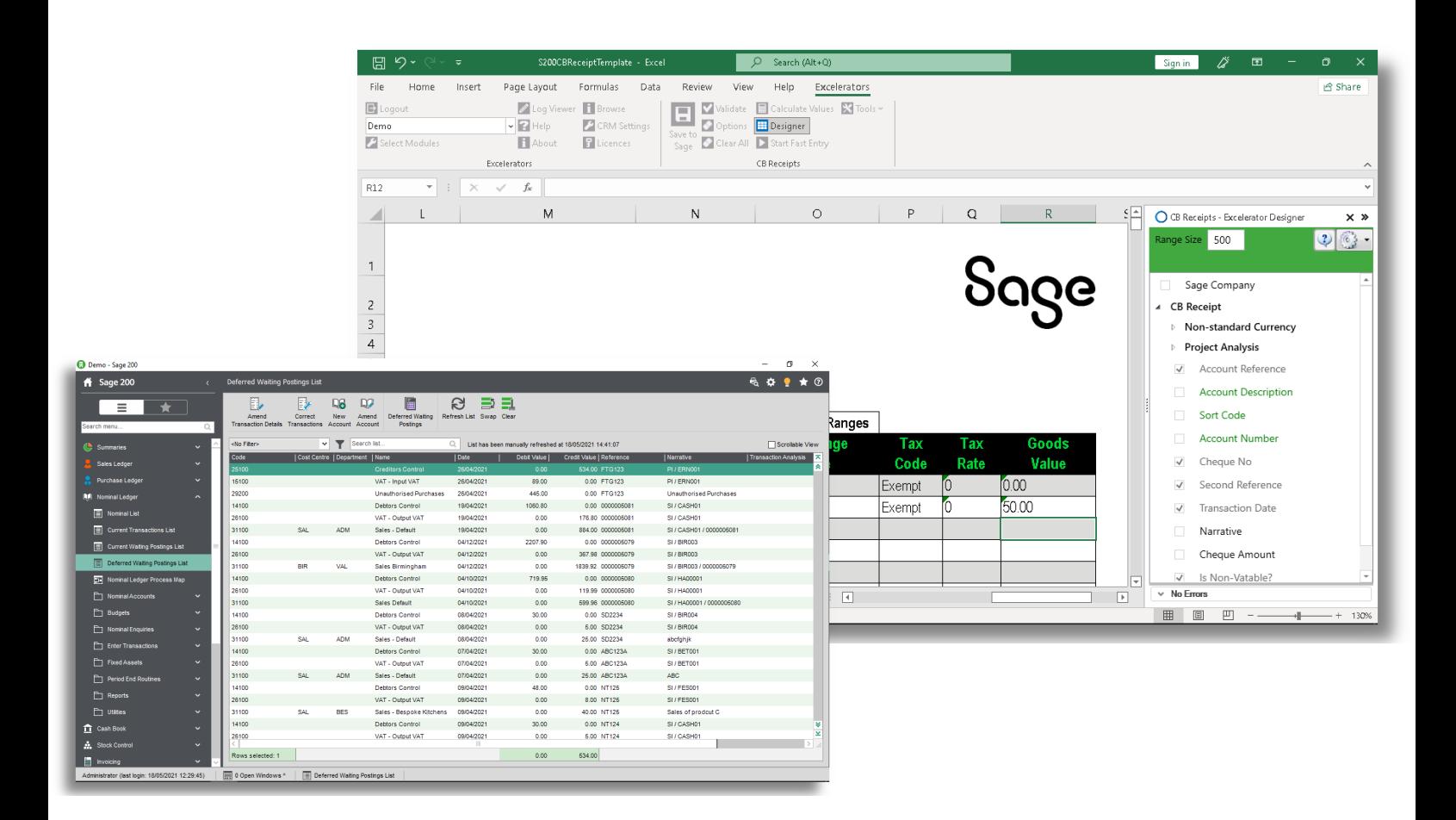

"The ease-of-use and flexibility **Key features** offered by our Excelerator significantly enhance the functionality of Sage and offers a practical tool to interface with other applications."

- Supports Project Accounting  $\checkmark$
- Enter Vatable and Non-Vatable Payments  $\checkmark$
- Enter Foreign Currency Payments  $\checkmark$

— Anthony Cox, W Lucy & Co

# <span id="page-12-0"></span>**Customers**

Add and amend records for numerous customers with all field options available in Sage. This can be done from one spreadsheet rather than having to do it on an individual basis.

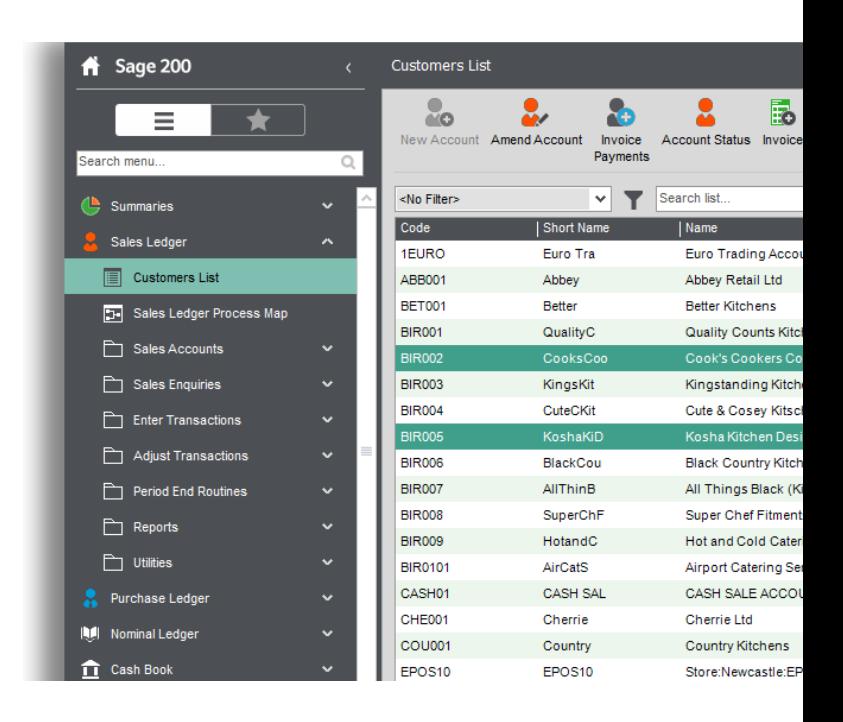

"Fast, efficient, simple to use and covers a broad range of business modules, what more could you ask for, Excelerator, it's a must have!"

— Richard Clark, Delta Impact

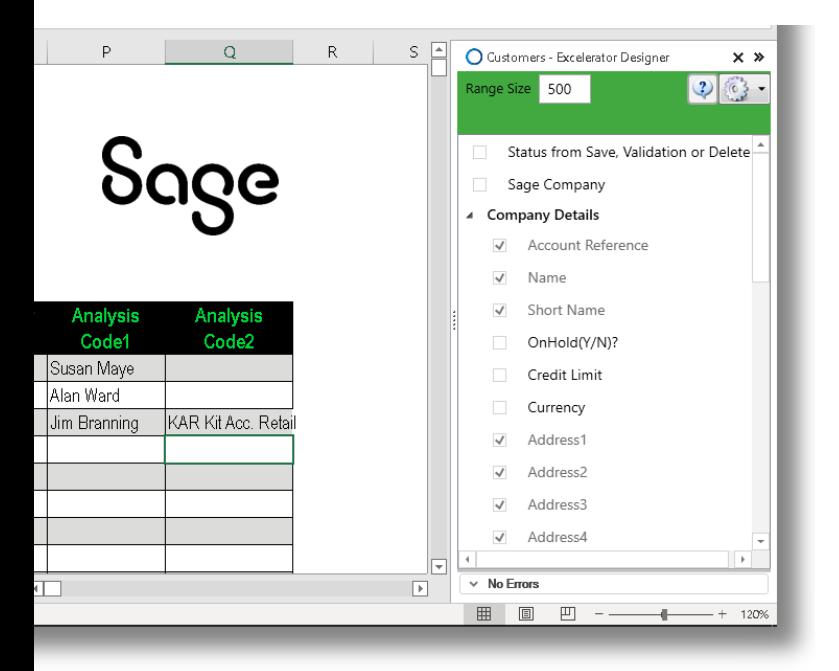

- $\checkmark$  Add new or amend existing records for single or multiple customers
- $\checkmark$  Send out single customer record to new customer for completion and then update Sage
- $\checkmark$  All fields in Sage 200 Customer records available in the Customer Excelerator module.
- Powerful and flexible browse feature allows users to search the Sage database whilst in Excel.  $\checkmark$

## <span id="page-13-0"></span>**Purchase Ledger Invoicing**

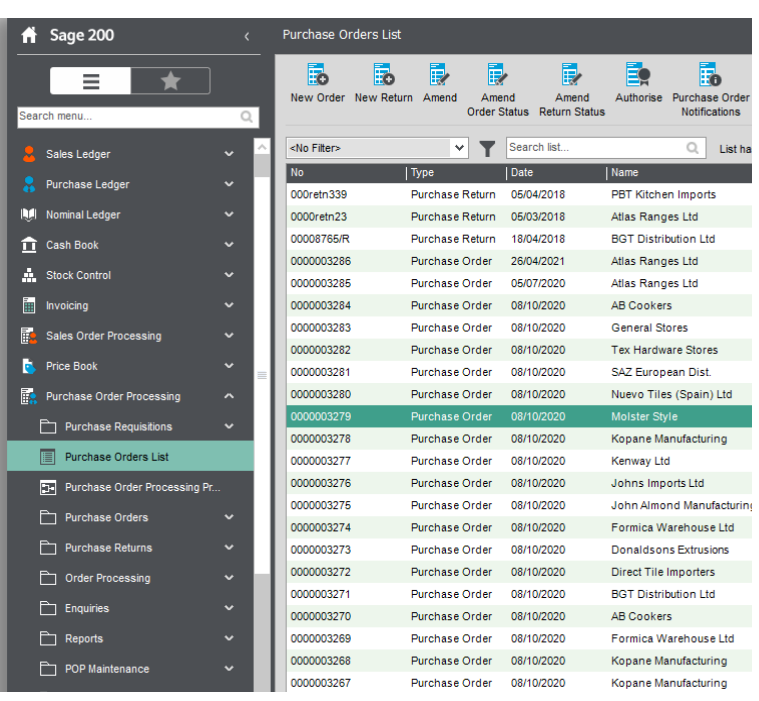

Add single or multiple purchase invoices and save to Sage. Supplier invoices can be marked as settled immediately leading to the values for the invoice, discount, and VAT to be calculated automatically. Invoices can also be marked for having a settlement discount expected.

"The versatility of Codis' software allowed Fitness First to implement Excelerator in other areas of the business and as a result, we have gained substantial efficiency savings."

— Emma Stark, Fitness First

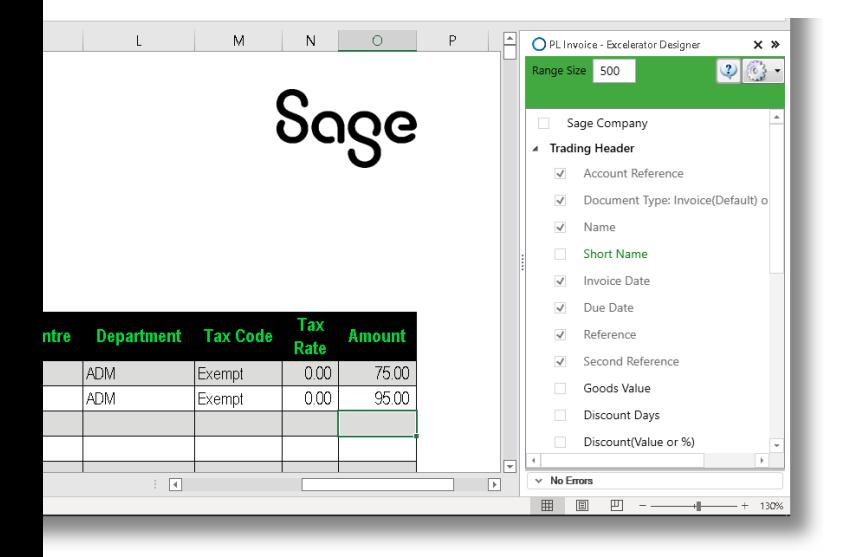

- Supports project accounting ✓
- $\checkmark$  Use the module for invoices or credit notes
- $\checkmark$  Enter multiple invoices or credit notes at the same time
- Dedicated fields for Nominal and Tax Analysis ✓
- $\checkmark$  Dedicated calculate values button for calculations before saving to Sage

# <span id="page-14-0"></span>**Purchase Payment Allocations**

Allocate single or multiple payments to suppliers. Also has the option to auto-allocate, which provides speed and flexibility.

"The ease-of-use and flexibility offered by our Excelerator significantly enhance the functionality of Sage and offers a practical tool to interface with other applications."

— Anthony Cox, W Lucy & Co

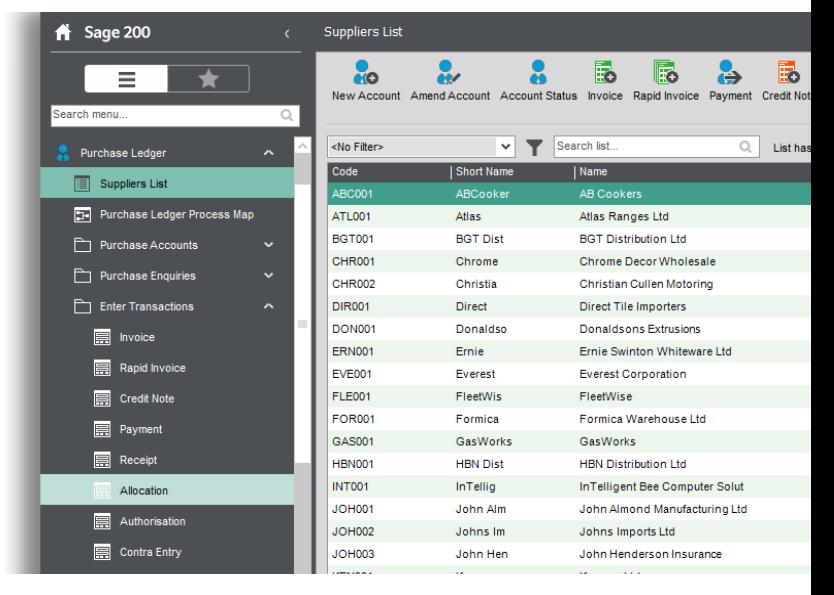

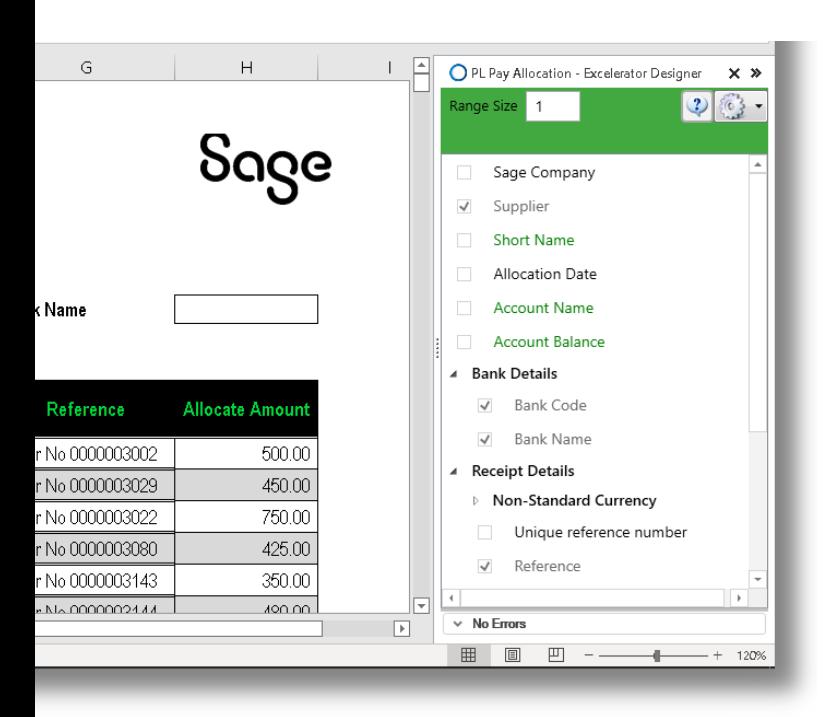

- $\checkmark$  Save and Allocate multiple invoices to a payments at the same time
- $\checkmark$  Complete flexibility between full or partial allocations
- $\checkmark$  Save payments without allocations and allocate at a later date by downloading records onto your spreadsheet
- $\checkmark$  Work with foreign currency and different exchange rates

# <span id="page-15-0"></span>**Price Bands**

Price Bands Excelerator gives you the flexibility to work on a single or multiple price bands at the same time. By a click of the mouse, Price Bands created in Excel update the Sage database with full control and validation that follow the Sage business rules.

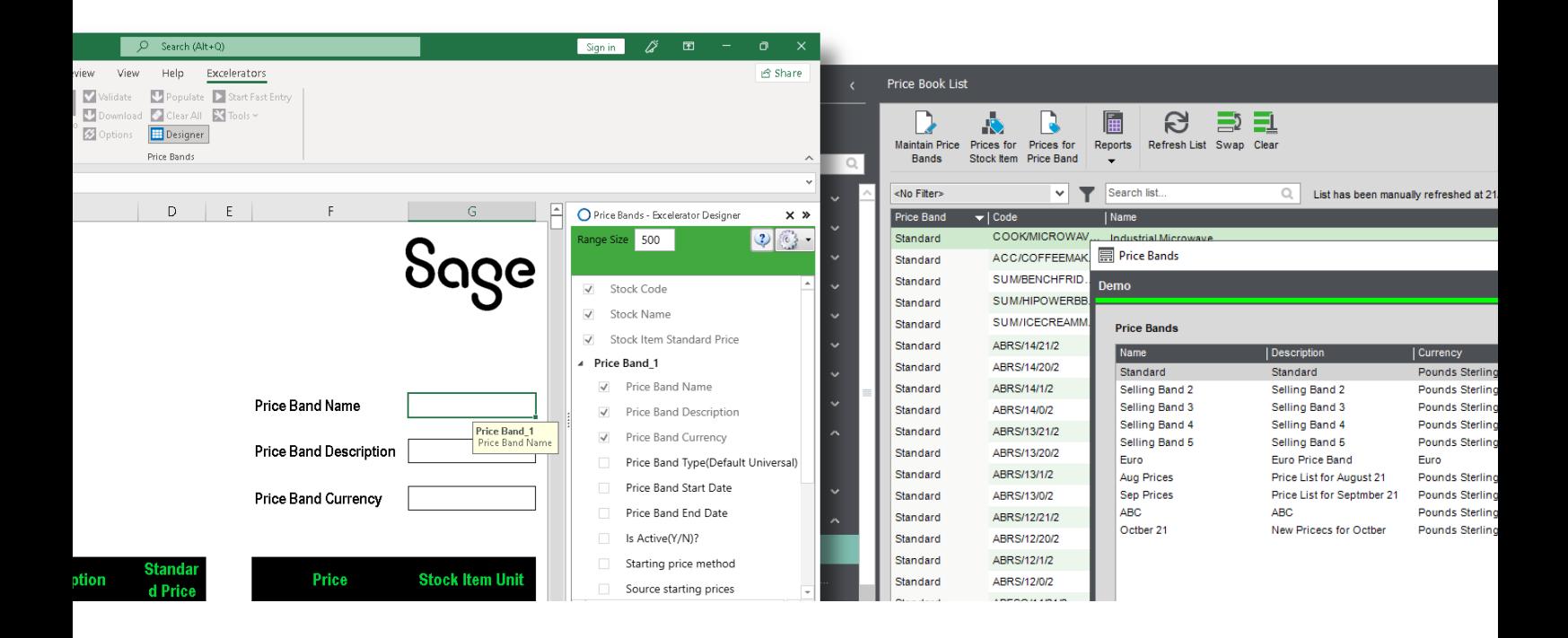

"Amazed at how easy it was to install and use. We achieved a time saving of ten days within the first month of implementation. Excelerator is a 'must have' for any organisation using Sage."

— Keith Brown, Youth Hostels (YHA)

- $\checkmark$  Prepare Price Bands for review and approval before saving to Sage
- $\checkmark$  Define how many price bands you want to work on at the same time and layout your spreadsheet with side by side fields for price bands
- ✓ Amend prices for specific Stock Items across various Price Bands
- $\checkmark$  Use the "populate" feature of Excelerator for prices for specific items to be downloaded into your spreadsheet

# <span id="page-16-0"></span>**Purchase Orders**

Raise single or multiple purchase orders. Purchase orders for numerous suppliers can be added at the same time. Excelerator also allows for purchase orders to be downloaded from Sage. Supports Project Accounting.

"Excelerator is a very useful tool. It has enabled the Society to eliminate the need for special programming for Society's VAT calculations."

— Don Collishaw, RSPCA

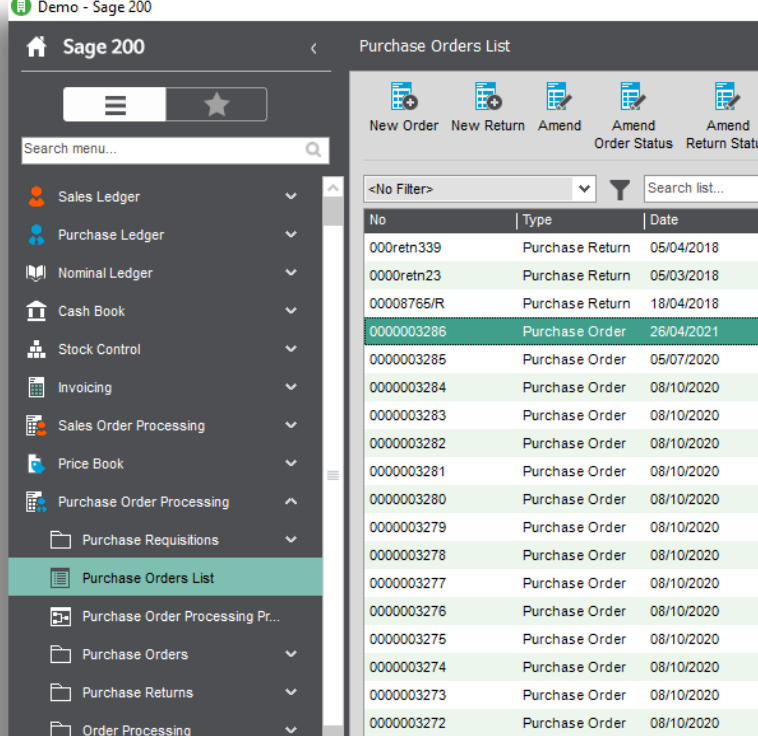

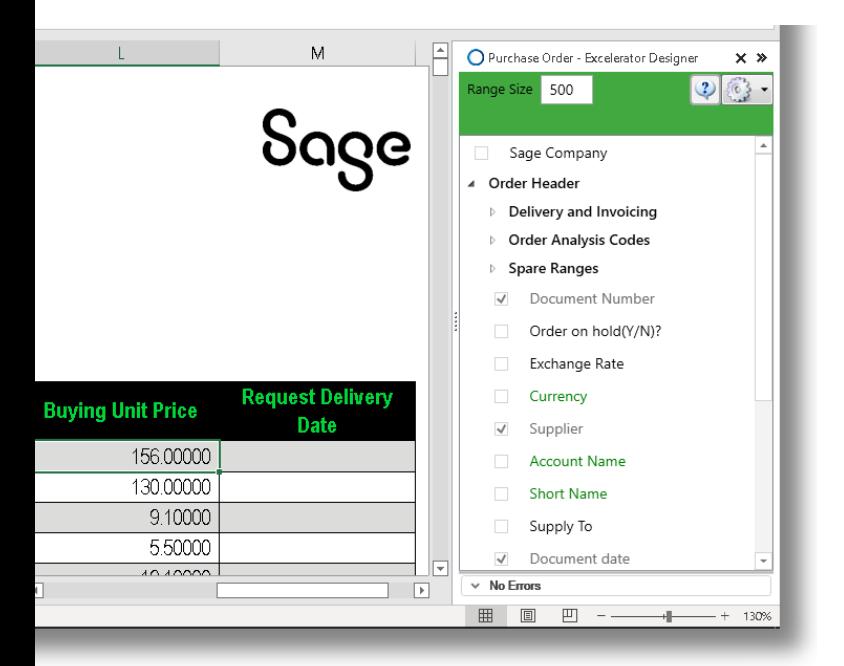

- Supports Project Accounting ✓
- Supports Header and Detail Analysis Codes ✓
- $\checkmark$  Add Sales orders with Header only information
- $\checkmark$  Ignore lines with zero quantity
- $\checkmark$  Work with Sage 200 Spare fields for dates, text and numbers
- Supports customised non-standard Sage fields ✓

## <span id="page-17-0"></span>**Purchase Returns**

Allows users to update Sage from a single or multiple purchase return Excel template. You can create new or update existing purchase returns.

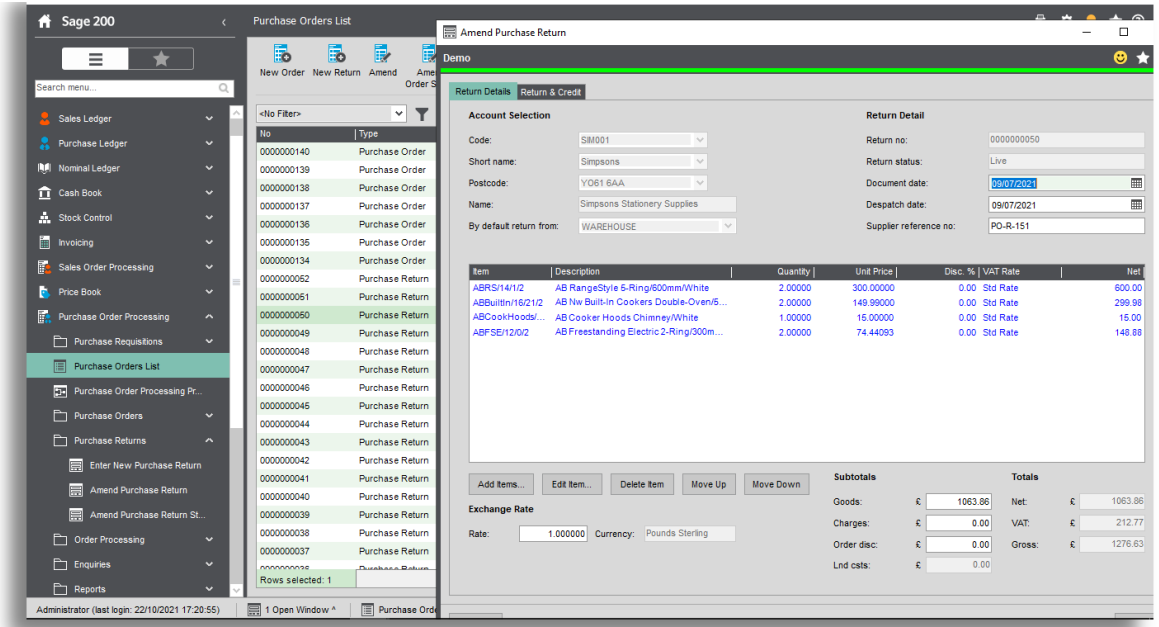

"The ease-of-use and flexibility offered by our Excelerator significantly enhance the functionality of Sage and offers a practical tool to interface with other applications."

— Anthony Cox, W Lucy & Co

- $\checkmark$  Allows users to download existing returns to be updated or download purchase orders as a basis for generating new purchase returns.
- $\checkmark$  Allows the purchasing department to prepare credit notes to be authorised by Accounts
- $\checkmark$  Download orders for a specific date, review and make the changes required and generate the returns.
- $\checkmark$  Supports Project Accounting

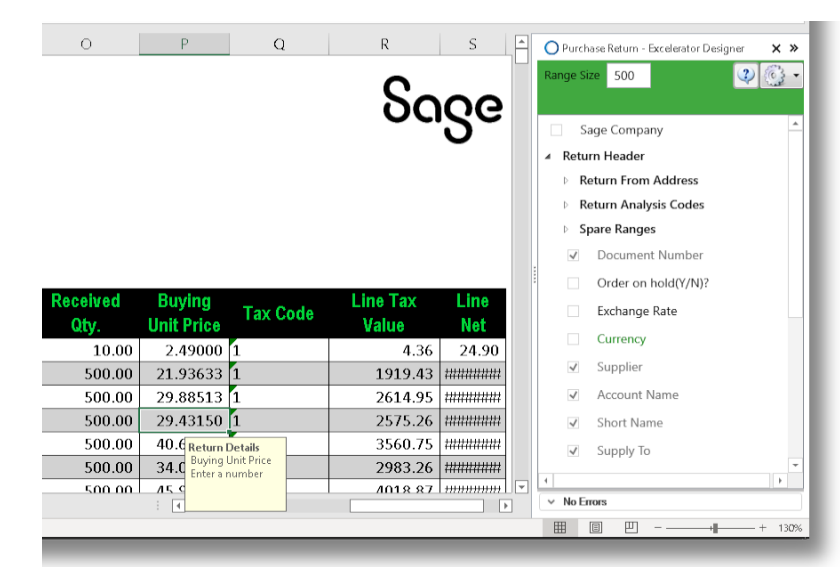

# <span id="page-18-0"></span>**Sales Ledger Invoices**

Add single or multiple sales invoices and save to Sage. Invoices can be marked as being settled immediately and the values for invoice, discount and VAT calculated automatically.

"Fast, efficient and simple to use. Excelerator has dramatically reduced the data input times, and has been a major factor in meeting our tight deadlines at month end."

— David Waldren, SITA UK

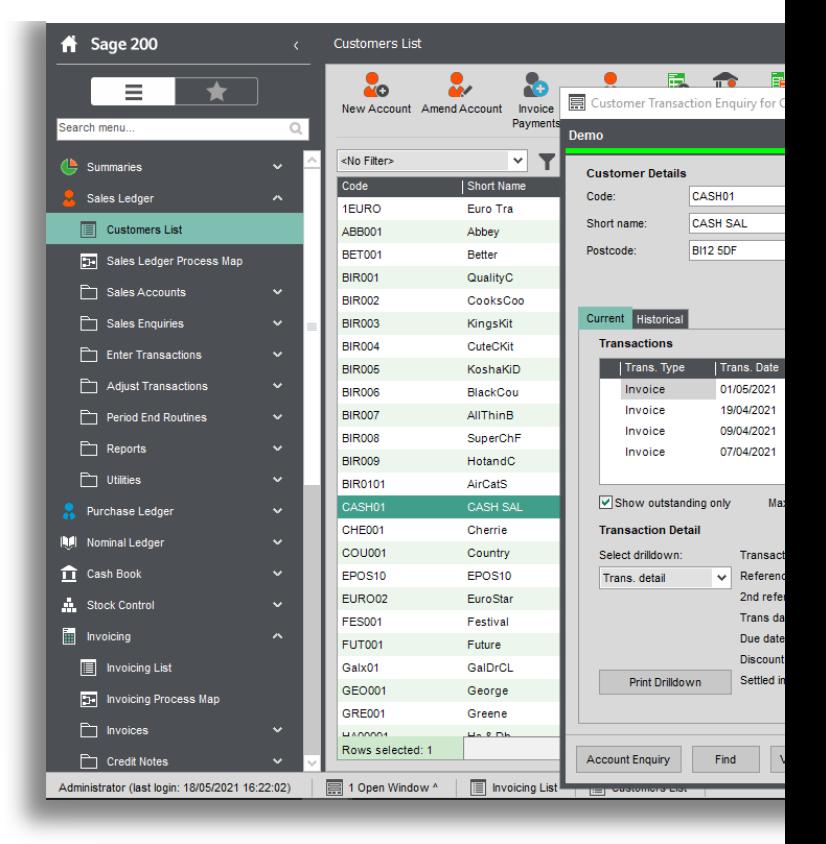

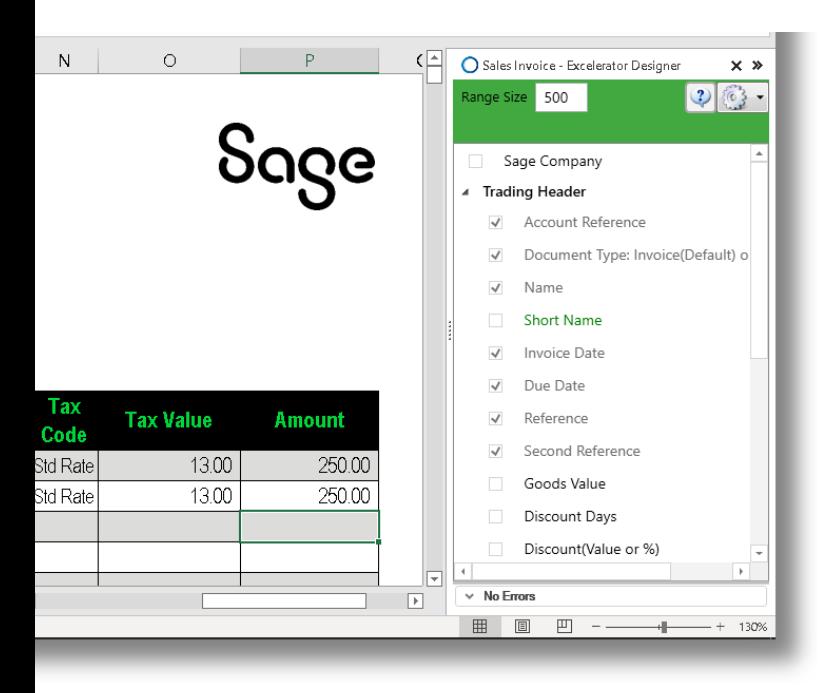

- Supports project accounting  $\checkmark$
- Use the module for invoices or credit notes  $\checkmark$
- Enter multiple invoices or credit notes at the same time  $\checkmark$
- $\checkmark$  Dedicated fields for Nominal and Tax Analysis
- Dedicated calculate values button for calculations before saving to Sage  $\checkmark$

# <span id="page-19-0"></span>**Sales Quotations**

The Excelerator provides greater flexibility with sales quotations. Multiple sales quotations for multiple customers can be raised and saved to Sage. There is also the option of downloading quotations from Sage.

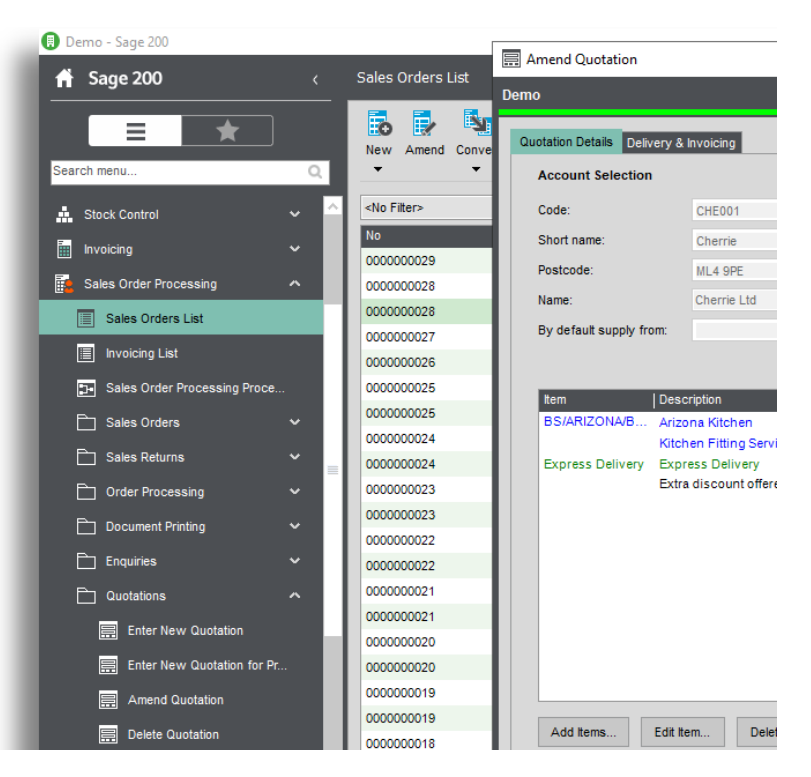

"Excelerator has cut Month end reporting time from seven days to five within the first month of implementation."

— Brain May, Bunzl PLC

- $\checkmark$  Supports Project Accounting
- $\checkmark$  Supports Header and Detail Analysis Codes
- $\checkmark$  Add Sales quotations with Header only information
- $\checkmark$  Ignore lines with zero quantity
- $\checkmark$  Work with Sage 200 Spare fields for dates, text and numbers
- Supports customised non-standard Sage fields ✓
- $\checkmark$  Supports Sage CRM Integration

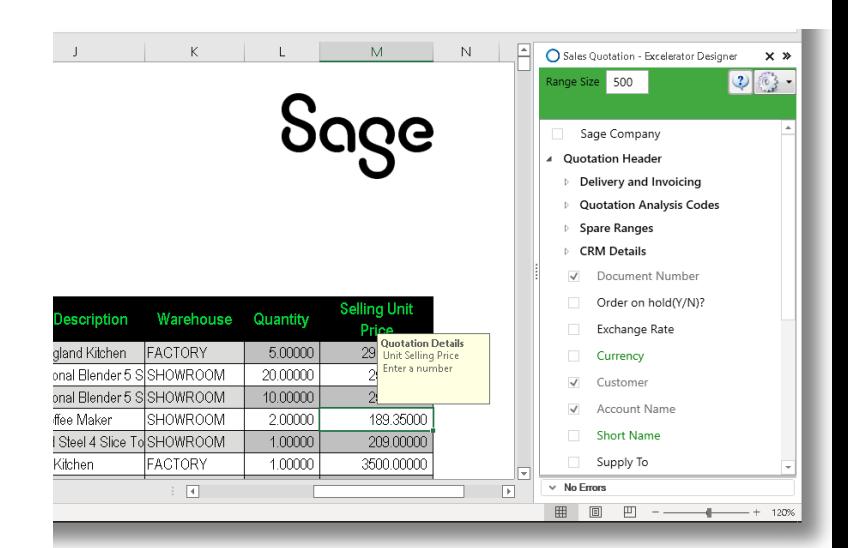

# <span id="page-20-0"></span>**Sales Returns**

Allows users to update Sage from a single or multiple sales order return Excel template. Just like other Excelerator modules, you can create new or update existing sales returns.

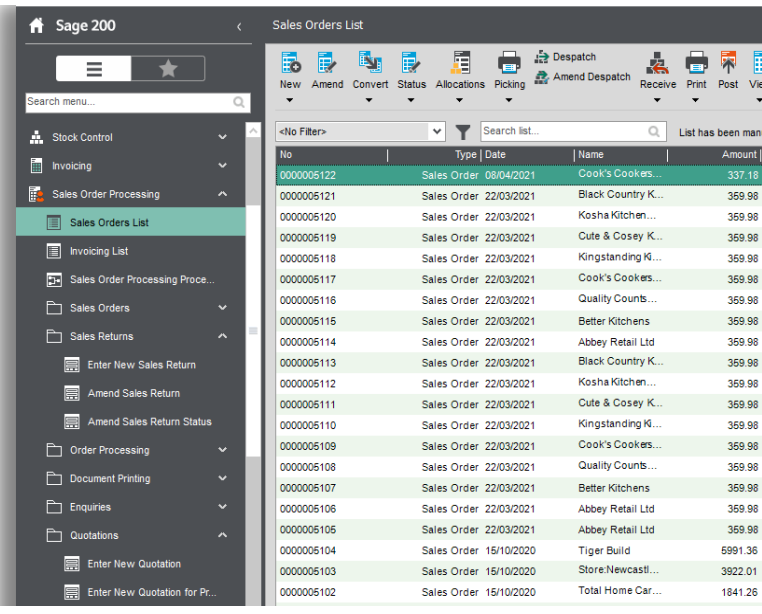

"Amazed at how easy it was to install and use. We achieved a time saving of ten days within the first month of implementation. Excelerator is a 'must have' for any organisation using Sage."

— Keith Brown, Youth Hostels

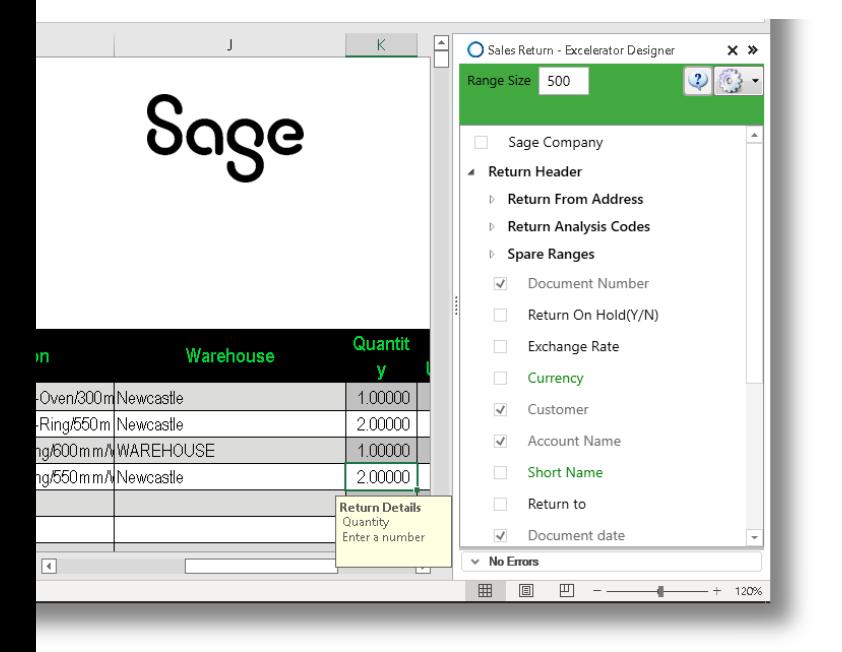

- $\checkmark$  Allows users to download existing returns to be updated or download sales orders as a basis for generating new sales returns.
- $\checkmark$  The Sales team can pass the Excel sheet with customer credit requests to the accounts department for approval.
- Supports Project Accounting.  $\checkmark$

<span id="page-21-0"></span>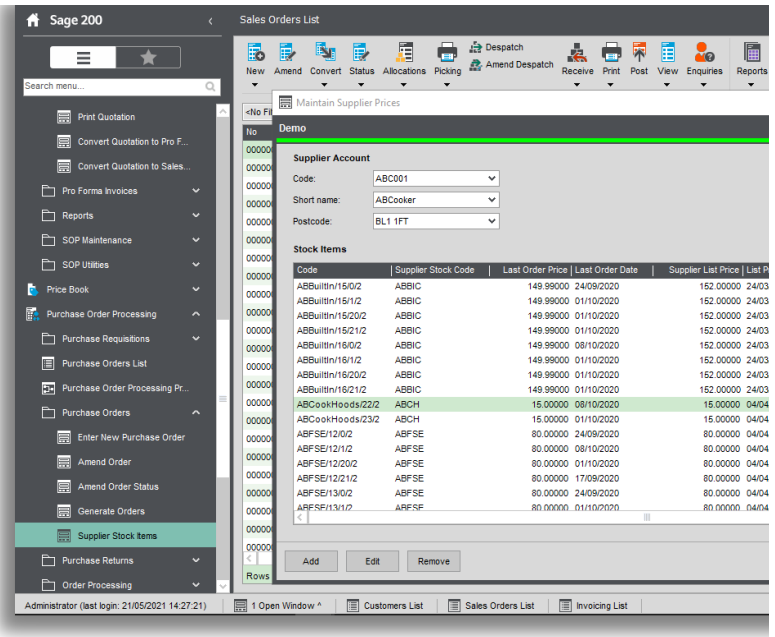

# **Supplier Pricing**

Allows the user to enter and maintain supplier price lists. Multiple items can be added to the template to be saved to Sage at the same time.

"Excelerator has increased our productivity significantly and as a result we have rolled out the software to our sites throughout the UK"

— Phil O'Hara Onyx UK Ltd

- $\checkmark$  Work with multiple supplier stock codes at the same time
- $\checkmark$  All "Order History" fields available such as Last Order Price and Last Order Date
- $\checkmark$  Work with "Download" only fields for comparison purposes before saving to Sage

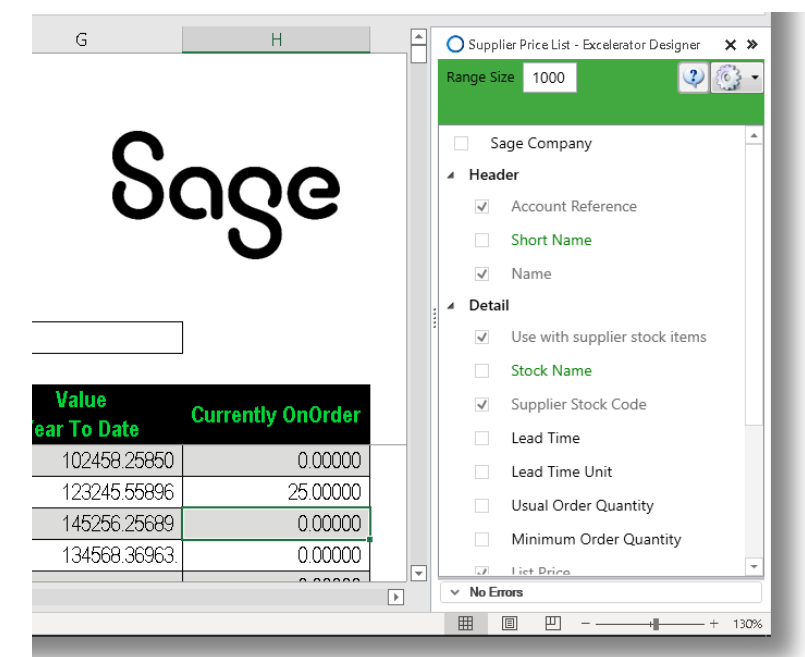

# <span id="page-22-0"></span>**Suppliers**

Add and amend the record for numerous suppliers with greater flexibility and all the field options available within Sage. This can all be done from one spreadsheet rather than having to do it on an individual basis. Excelerator allows for as many records to be created and amended as required.

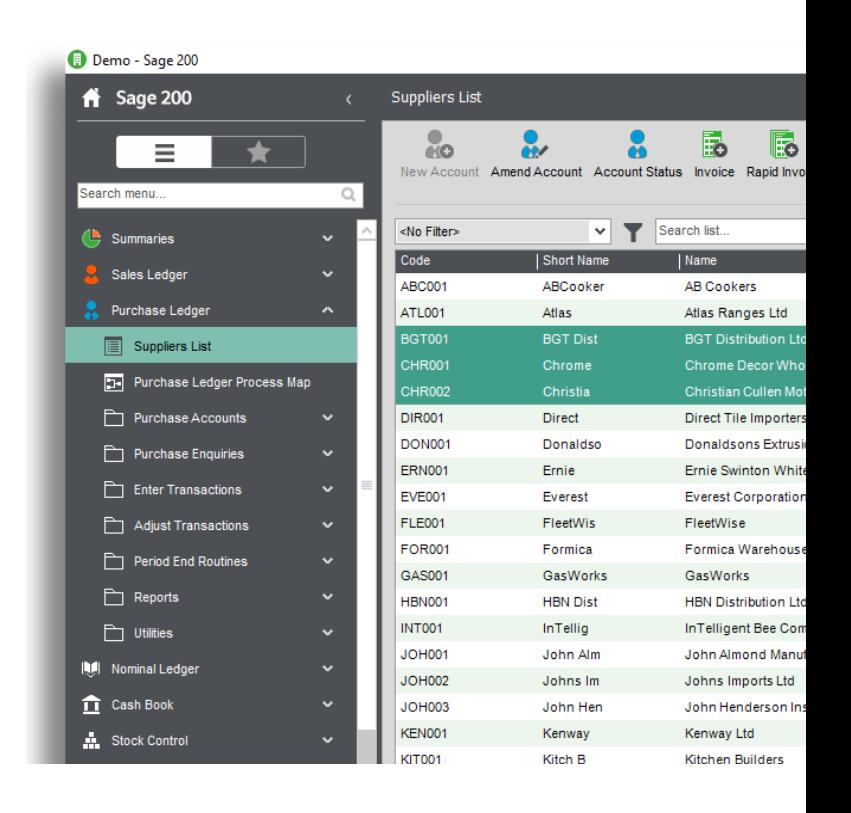

"Fast, efficient, simple to use and covers a broad range of business modules, what more could you ask for, Excelerator it's a must have!"

— Richard Clark, Delta Impact

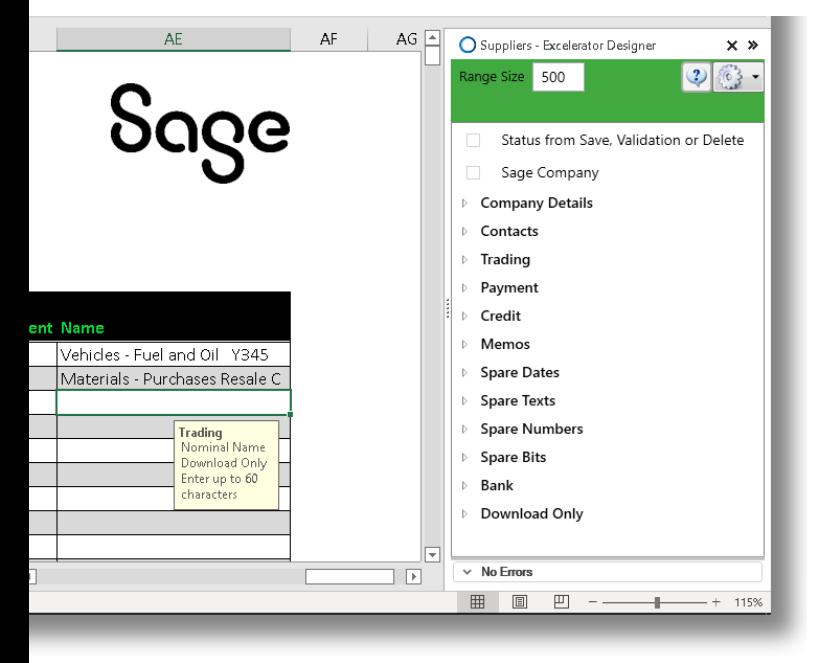

## **Key fields**

- $\checkmark$  Add new or amend existing records for single or multiple suppliers
- $\checkmark$  Send out single customer record to new supplier for completion and then update Sage
- $\checkmark$  All fields in Sage 200 Supplier records available in the Supplier Excelerator module.
- $\checkmark$  Powerful and flexible browse feature allows users to search the Sage database whilst in Excel.

# <span id="page-23-0"></span>**Customer Delivery Addresses**

Allows users to create new delivery addresses of multiple customers at one time. Easily set a delivery address as default and save to Sage. You can also download an existing delivery address and make amendments to it. With a single mouse click your data will be uploaded into Sage.

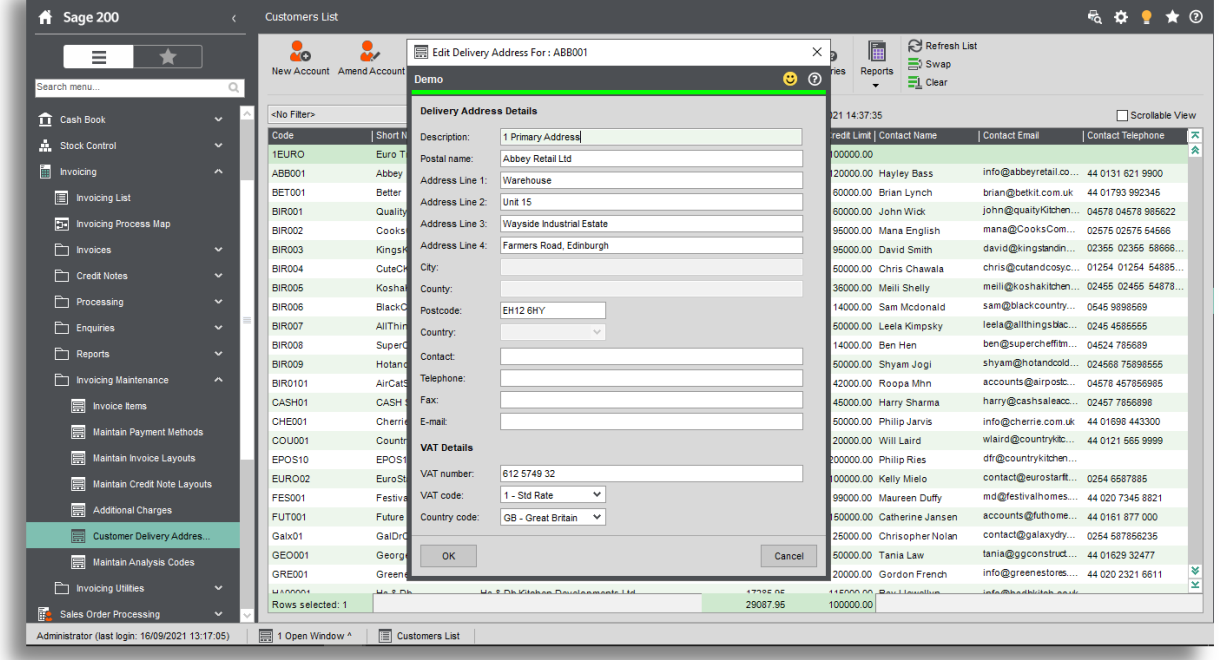

"The versatility of Codis' software allowed Fitness First to implement Excelerator in other areas of the business and as a result, we have gained substantial efficiency savings."

— Emma Stark, Fitness First

- $\checkmark$  Create a single delivery address or multiple from a template
- $\checkmark$  Amend a single delivery address or multiple from a template
- $\checkmark$  Set an address default out of multiple delivery addresses
- $\checkmark$  Ability to add or amend VAT, country, telephone number, email, fax, and contact details

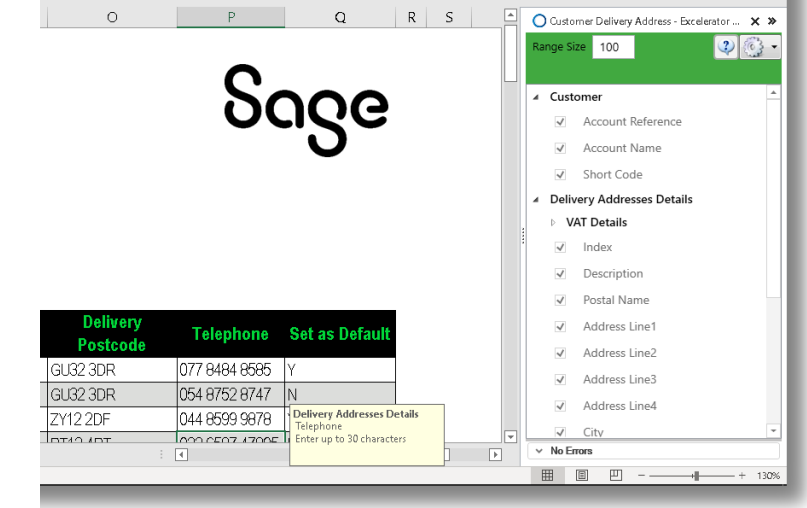

## **Shard Office**

Codis Ltd 24/25 The Shard London SE1 9SG

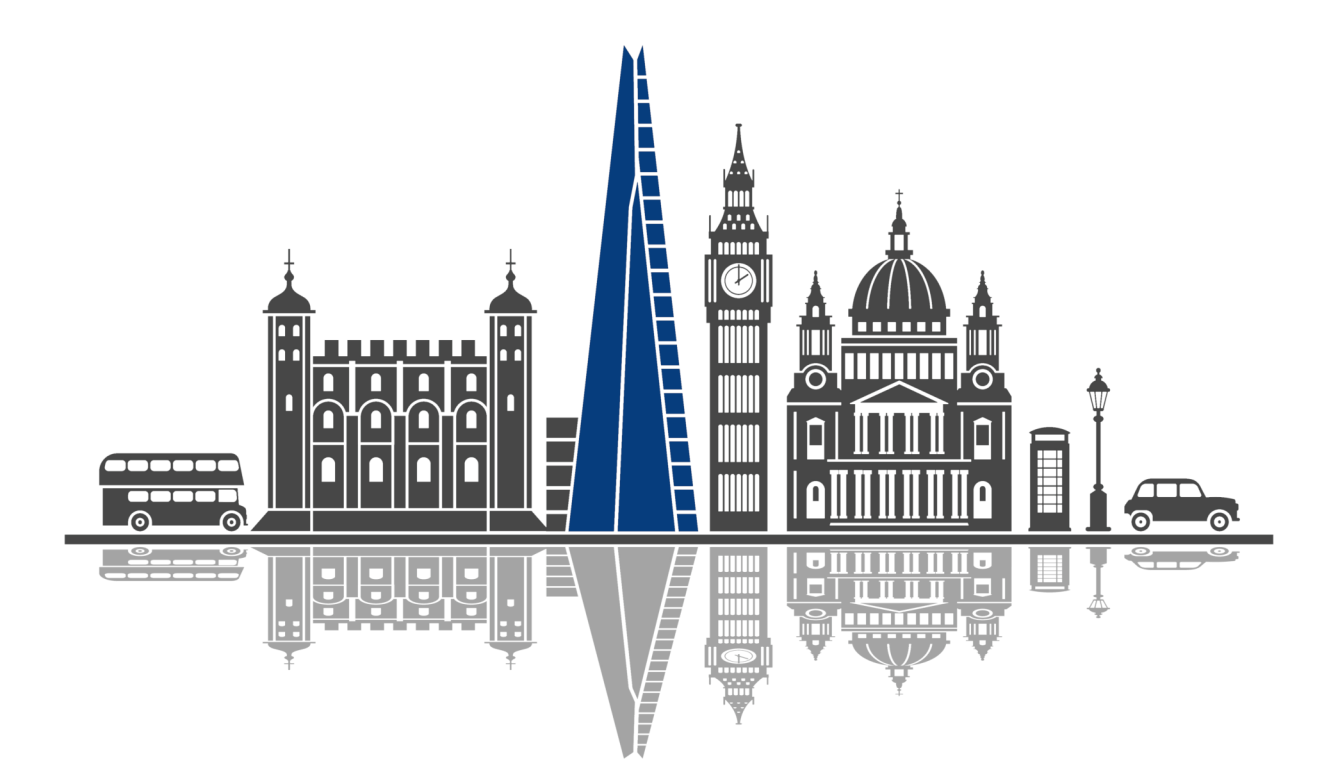

## **Contact**

sales@codis.co.uk 020 88 610 610 www.codis.co.uk

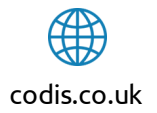

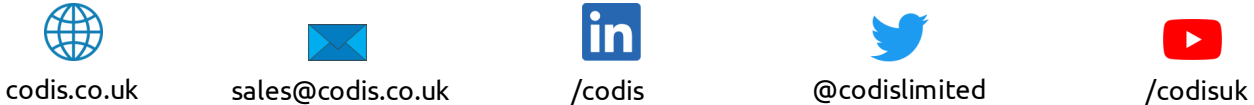

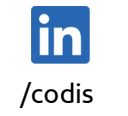

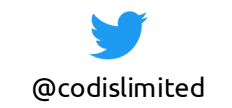

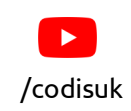